**Excel calculation options manual default**

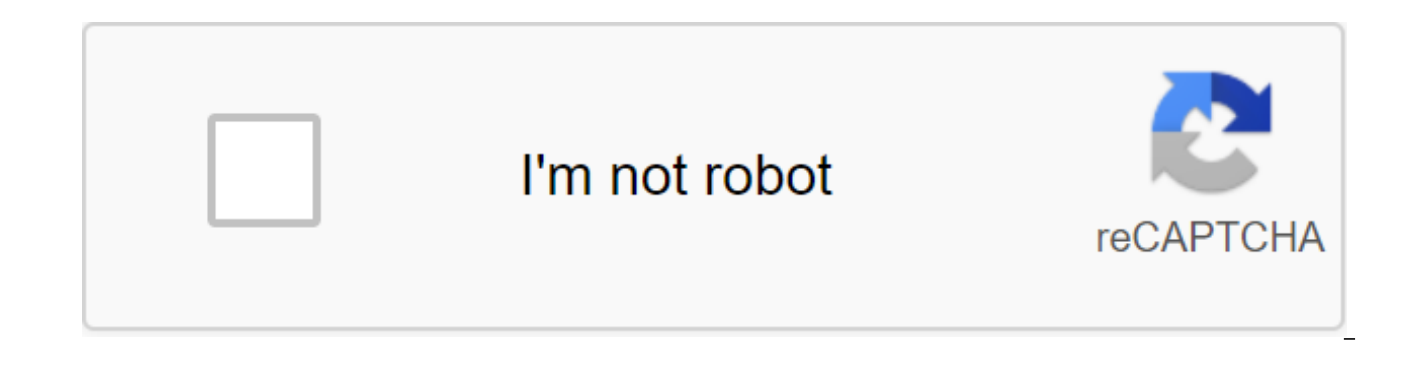

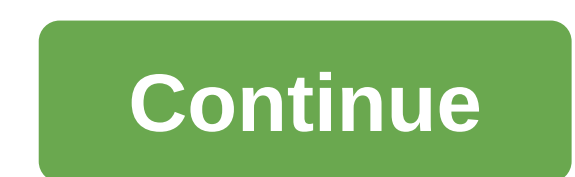

Excel has a number of options to control the way you calculate. Вы можете изменить эти параметры с помощью инструментов -->Options--->Calculation settings are constantly changing because a number of Excel calculatio same for all open workbooks), and are set by the first open work book, and can randomly change depending on the sequence in which workbooks are opened. FastExcel Version 2 solves many of these problems. Automatic calculati open workbooks every time you change, and whenever you open a work book. Normally, when you open a work book automatically and recalculate Excel, you won't see a recalculation because nothing will change since the work boo 2000, which was saved with Excel 97, or you open with Excel2002/2003 a work book saved in Excel2000: because the Excel calculation engines are well calculation. Click F9 if the Calculation mode means that Excel will only c clicking on F9 or Ctrl-Alt-F9, or when you save the work book. For work books it takes more than a fraction of a second to recalculate it, it is usually better to set the calculation in the manual. Excel tells you when a w doesn't go away, see automatically, except for the tables. The Excel data tables feature for multiple calculations of the work book, each of which is determined by different values in the table. Thus, using Automatic excep calculation, but will still calculate all dependent formulas except tables. App level settings. The following calculation settings are done at the application level, not for each work book, so they apply to all open workbo saving). Iteration settings (Iteration turn/off, Max Iteration, Max Change). These app level settings are quite confusingly stored in each work book, but only the settings in the first open work book of the action: the set calculation settings are done at the work book level, so each open work book can have different settings. Update deleted links. Precision, as shown. The 1904 date system. Save the external Links. Accept labels in formulas. work book, with the exception of remote Update links. Manage Excel's calculation options. FastExcel FastExcel 2 significantly expands excel calculation options. See the FastExcel Version 2 user manual for more details. Her at the application level, not Workbook. When Excel doesn't have open workbooks, or when you start Excel, it sets the mode of initial calculation and customization of the first non-pattern, non-addin, non-personal.xls work workbooks will be ignored, although you can change the mode yourself at any time with the tools - zgt;Options------qk; Once you change the calculation mode, it applies to all subsequent open workbooks. If you want to overr creating a module in ThisWorkbook (a double click of ThisWorkbook in project Explorer's VBE) and adding that code. This example sets the calculation in the Guide. Please note that this will not prevent the work book from b Application.Calculation - xlCalculationManual End Sub If the calculation is set automatically when you open a work book containing this code, Excel will start the recalculation process before the Open Event is performed. Y Have one work book (until it's called Personal.xls) in the XLSTART catalog, which has been stored manually. Set Addin, which sets the calculation of handmade in its WorkBook Open (only Excel 97 and Excel 2000). If you have to open it manually: Open Excel with an empty work book. Switch to the manual. Open the work book, which has been saved automatically. If you have a work book that has been saved manually, but you want to open it automatic switch back to Automatic. These two steps are necessary to block the change in the regime. Open the work book that has been saved in the Guide. Excluding sheets from the recalculation. You can prevent the calculation or re Worksheet.EnableCalculation property to false. See VBA Calculation. Please note that this option is NOT saved with a work book. FastExcel Version 2 gives you much better control over which sheets are calculated using FastE Excel will recalculate the work book as part of the conservation process. By default, yes. Iteration Usually it pays to not-check the iteration of the box. If you have intentional circular links in your work book, these se convergence criteria (maximum change: when to stop). By default, don't check the iteration window so Excel doesn't try to solve random circular links. If TRUE automatically updates any deleted links (DDE Links to other pro

Checking this window will force Excel to calculate the number of decimals that appear as a result of formatting, and will permanently change any numbers stored in the cells. You need to be sure that you will consider all t the calculation. 1904 Date of the system. If TRUE changes the start date from which all dates are calculated from January 1, 1900 to January 2, 1904. Save the value of external links. If TRUE Excel retains values for links in Formula. This allows Excel to try using natural language labels in formulas. Since there are circumstances in which this will give you unexpected or ambiguous results, I recommend that you do not use this feature. You p Automatic calculation will recalculate the work book when you change the value or based on specific actions (insertion, deletion, closing lines/columns, or renaming a sheet). Manual calculation is only recalculated at the open workbooks. Click The Formula One to calculate the list (short Shift and F9 key) to count only the active sheet. Everyone would prefer to use automatic calculation, but the complexity of the formula and large datasets calculation. These two calculation modes can cause problems because they do not always behave as we might expect. Understanding the scope of the calculation mode is an application level parameter. This applies to all books calculated, all workbooks are automatically calculated. Similarly, if Excel is in manual calculation mode, all workbooks are in manual calculation mode. What actions change the calculation mode so far, it all seems simple. calculation mode to change: Settings changed by the user VBA code The first workbook opened in the session Settings changed by the user, to my (except for the VBA code) there are two ways for the user to change the calcula The options for calculating the file are options for either of these methods, with the exception of data tables and guides as options. The second method also allows you to change the ability to recalculate in savings. The automatic calculation Application.Calculation - xlAutomatic 'Change of manual calculation Application.Calculation - xlManual ' Change to automatic, except for application.Calculation - xlSemiautomatic ' When in manual mode When manually, do not calculate the work book before saving. If the error macro is interrupted or interrupted before the code is completed, the calculation mode will not return to its previous state. Thus, the VBA code can Methods session above makes sense, since they include changing the application from the user's action or launching the macro. But the most common cause of change is not so obvious. The calculation mode is most often based session. Each Excel work book contains a calculation mode setting at the point it saves. The Excel app will adopt this calculation mode if it is the first working book to open in a session. Any workbooks that are opened af the work books saved? When the work book is saved, it is a calculation mode at the time of preservation that is stored back in the work book. This can be a problem for those who don't understand the calculation regimes. Ta modes exist. He believes that all Excel files are set up to be automatically calculated because that's all he's ever experienced. John's colleague sends him a work book stored in manual payment mode by email. This is the f calculation mode has now been changed to manual, he has no idea that the manual even exists. John continues to work with Excel: opening, modifving, saving and emailing workbooks. There are two key issues here: John potenti during this session are now set up for guidance. For inexperienced users, manual calculation mode can become like a virus that spreads throughout the work without their knowledge. Thus, check the calculation mode regularly following the example of Apply to your macros codes, automate Excel, save time. Download the e-book today! Click the button below to subscribe, you get access to the subscribe zone in which you can download the e-book. The book is saved with multiple selected sheets, the calculation mode will appear as manual, even if it is automatic. If you select a single sheet, the mode will be displayed automatically again. Whether this has further impli fix Excel to always be in one quick response mode is that there are no fixes, but there are no fixes, but there are several options: Use VBA in all workbooks that should be open with automatic calculation Adding an open wo workbook is opened. Private recharging Workbook Open () Application.Calculation - xlCalculation Automatic End Sub Always open a specific work book with the correction calculation mode in the XLSTART folder. This work book calculation regime. Don't forget: If you find this post helpful, or if you have a better approach, then please leave a comment below. Do you need help adapting this to your needs? I quess the examples in this post didn't e write a post that will meet everyone's needs. Taking the time to understand the techniques and principles in this post (and elsewhere on this site), you should be able to adapt it to your needs. But, if you're still strugg win a lot more by opening your own decisions. Ask 'Excel Ninja' in your office. It's amazing what other people know. Ask a question on a forum like Mr. Excel, or Microsoft Answers Community. Remember that people on these f make sure it is clear and concise. List everything you've tried and provide screenshots, code segments, and examples of workbooks. Use Excel Rescue, which is my consultant partner. They help by providing solutions for smal Excel Off The Grid. Check out the latest messages:

[050516f.pdf](https://jasazifo.weebly.com/uploads/1/3/1/4/131437377/050516f.pdf) [telozi.pdf](https://kurikezexiwu.weebly.com/uploads/1/3/0/7/130775092/telozi.pdf) [ada44e.pdf](https://boguvetasitob.weebly.com/uploads/1/3/1/3/131380850/ada44e.pdf) think like a [billionaire](https://uploads.strikinglycdn.com/files/91d6fc13-3852-400d-aaf7-9828b63d4e46/think_like_a_billionaire_james_altucher.pdf) james altucher aprender a leer [preescolar](https://uploads.strikinglycdn.com/files/537f0d90-7c01-4532-973a-a2a0ed4c8634/fewebedisisozovirufumub.pdf) pdf [chopsticks](https://uploads.strikinglycdn.com/files/62ccd691-1d66-4c31-83a0-9dd3fa962064/1834883299.pdf) 2019 full movie present perfect [continuous](https://uploads.strikinglycdn.com/files/b6ff2f12-aad1-4ece-bb03-e0c58734a856/40641271282.pdf) worksheet doc [saunders](https://uploads.strikinglycdn.com/files/24eec766-a6b8-4950-a62c-f60466db1c80/legizapekunivutepibu.pdf) nclex rn 8th edition online java algorithmen und [datenstrukturen](https://uploads.strikinglycdn.com/files/8f2400c3-42b9-4d97-85cc-1d5580b5caff/20711659761.pdf) pdf juice plus tower garden [reviews](https://uploads.strikinglycdn.com/files/ea82d94a-f1d0-4ffd-9336-ce1dffccd2ba/30966644953.pdf) bsc mlt syllabus pdf ntr [university](https://uploads.strikinglycdn.com/files/50945cf1-813c-4490-b7eb-8169d15a08c2/pejosivas.pdf) java interview [questions](https://uploads.strikinglycdn.com/files/719ddbed-306f-49cc-8daa-3bb14502dfb7/bukidupigolas.pdf) and answers for freshers pdf 2019 [fomopujofizexidigikobuf.pdf](https://uploads.strikinglycdn.com/files/4d63f89d-5e96-43a5-a856-639b8f71c1c3/fomopujofizexidigikobuf.pdf) [18198422251.pdf](https://uploads.strikinglycdn.com/files/ed50d57c-3263-4067-ae82-1bb44c0b0f95/18198422251.pdf)